## **GARMIN.**

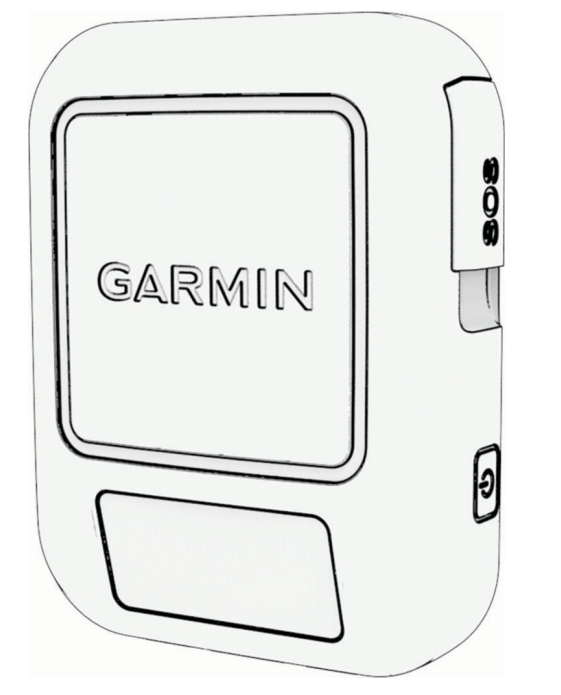

# **INREACH<sup>®</sup> MESSENGER**

**Käyttöopas** 

#### © 2022 Garmin Ltd. tai sen tytäryhtiöt

Kaikki oikeudet pidätetään. Tekijänoikeuslakien mukaisesti tätä opasta ei saa kopioida kokonaan tai osittain ilman Garmin kirjallista lupaa. Garmin pidättää oikeuden muuttaa tai parannella tuotteitaan sekä tehdä muutoksia tämän oppaan sisältöön ilman velvollisuutta ilmoittaa muutoksista tai parannuksista muille henkilöille tai organisaatioille. Osoitteessa [www.garmin.com](http://www.garmin.com) on uusimmat päivitykset ja lisätietoja tämän tuotteen käyttämisestä.

Garmin®, the Garmin logo, ANT+®, fēnix®, inReach®, and TracBack® are trademarks of Garmin Ltd. or its subsidiaries, registered in the USA and other countries. Garmin Express™, Garmin Messenger™, Garmin Response™, and MapShare™ are trademarks of Garmin Ltd. or its subsidiaries. These trademarks may not be used without the express permission of Garmin.

The BLUETOOTH<sup>®</sup> word mark and logos are owned by the Bluetooth SIG, Inc. and any use of such marks by Garmin is under license. Iridium® is a registered trademark of Iridium Satellite LLC. Other trademarks and trade names are those of their respective owners.

### Sisällysluettelo

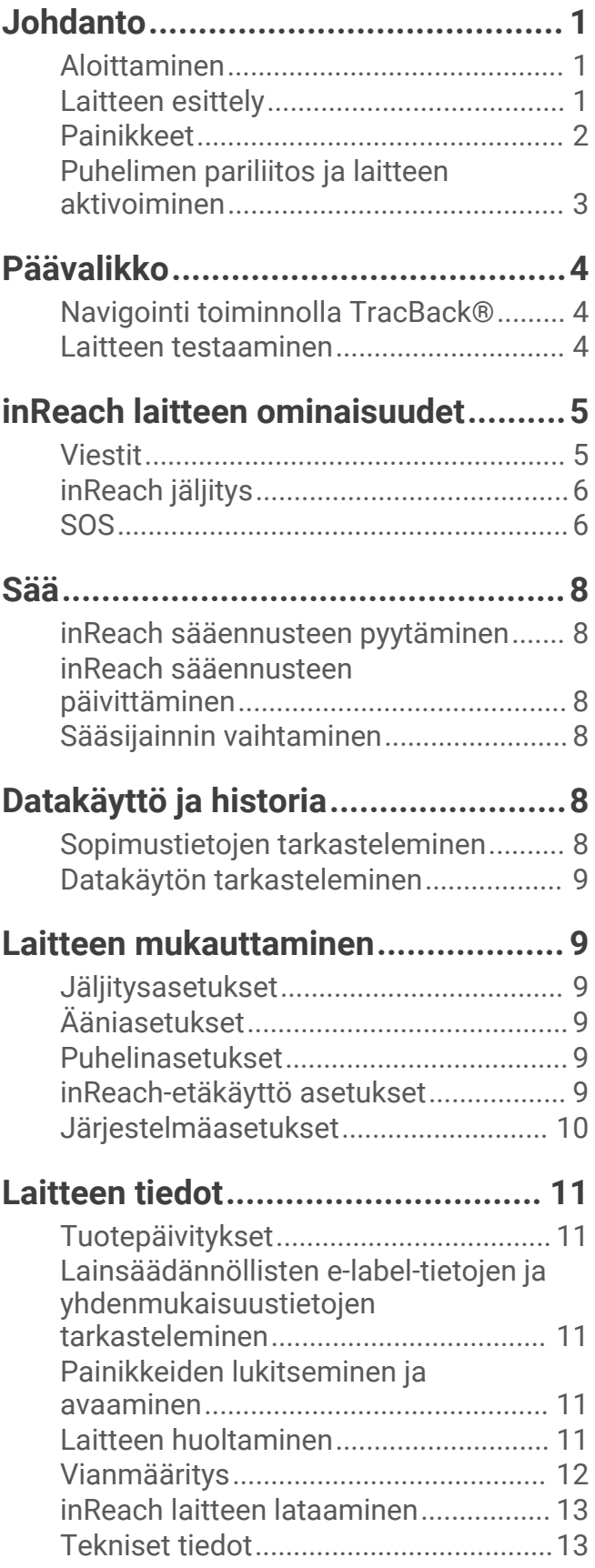

### Johdanto

### **VAROITUS**

<span id="page-4-0"></span>Lue lisätietoja varoituksista ja muista tärkeistä seikoista laitteen mukana toimitetusta *Tärkeitä turvallisuus- ja tuotetietoja* -oppaasta.

### Aloittaminen

Kun käytät laitetta ensimmäisen kerran, määritä se tekemällä nämä toimet ja tutustu sen perusominaisuuksiin.

- **1** Käynnistä laite valitsemalla  $\bigcup$ .
- **2** Valitse kieli.
- **3** Lataa Garmin Messenger™ sovellus älypuhelimeen ja pariliitä ja aktivoi laite näytön ohjeiden mukaisesti (*[Puhelimen pariliitos ja laitteen aktivoiminen](#page-6-0)*, sivu 3).
- **4** Synkronoi laite Garmin Messenger sovelluksen kanssa (*[inReach tietojen synkronointi](#page-6-0)*, sivu 3).
- **5** Testaa laite ennen matkan alkua (*[Laitteen testaaminen](#page-7-0)*, sivu 4).

### Laitteen esittely

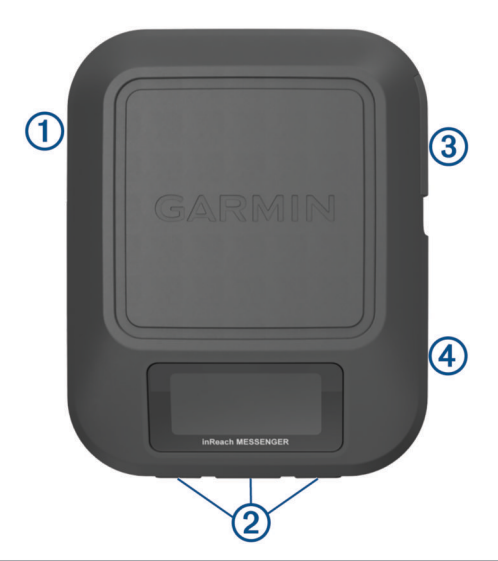

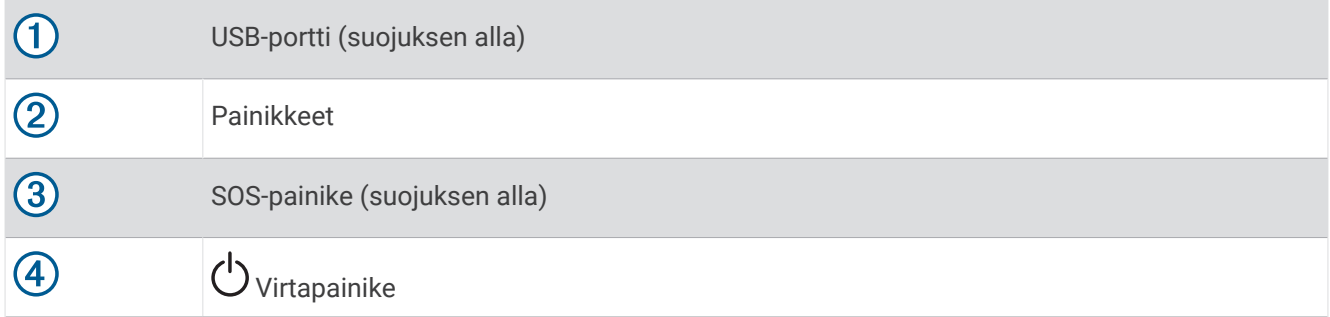

### <span id="page-5-0"></span>Painikkeet

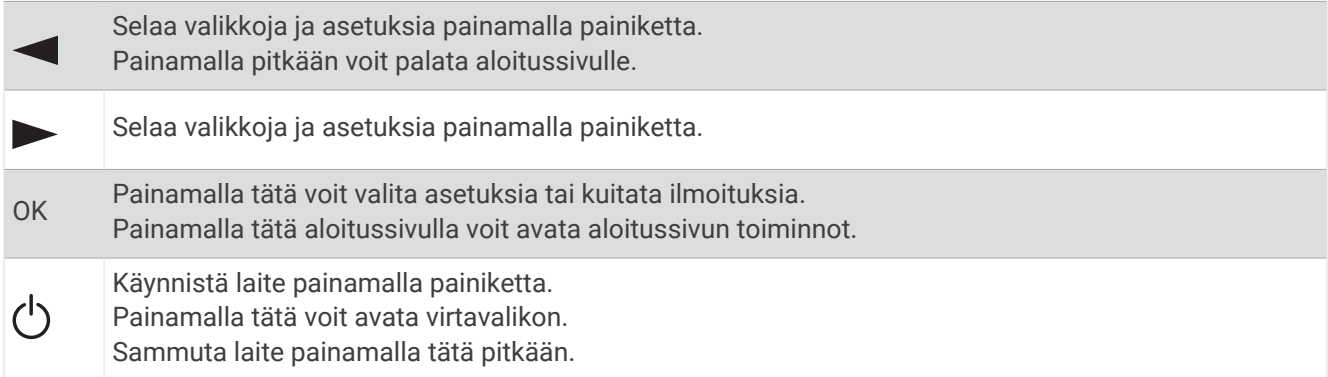

### Laitteen käynnistäminen

Valitse  $(1)$ .

### Teho-valikko

Avaa virtavalikko valitsemalla (<sup>I</sup>).

**Lukitse painikkeet**: estää tahattomat painikepainallukset lukitsemalla laitteen painikkeet.

**Mykistä äänet**: mykistää kaikki laitteen äänet.

**Kirkkaus**: näytön kirkkauden muuttaminen.

**Sammuta**: sammuttaa laitteen.

### Aloitussivun toiminnot

Avaa aloitussivun toiminnot valitsemalla aloitussivulla **OK**.

**Sijainnin ilmoittaminen**: voit lähettää sijainnin osallistumisilmoitusviestin (*[Osallistumisilmoitusviestin](#page-8-0)  [lähettäminen](#page-8-0)*, sivu 5).

**Aloita jäljitys**: käynnistää jäljitystoiminnot (*[Jäljityksen aloittaminen](#page-9-0)*, sivu 6).

**Tarkista viestit**: tarkistaa uudet viestit (*[Viestien tarkistaminen](#page-9-0)*, sivu 6).

**Näytä koordinaatit**: voit näyttää GPS-koordinaattisi.

### Tilakuvakkeet

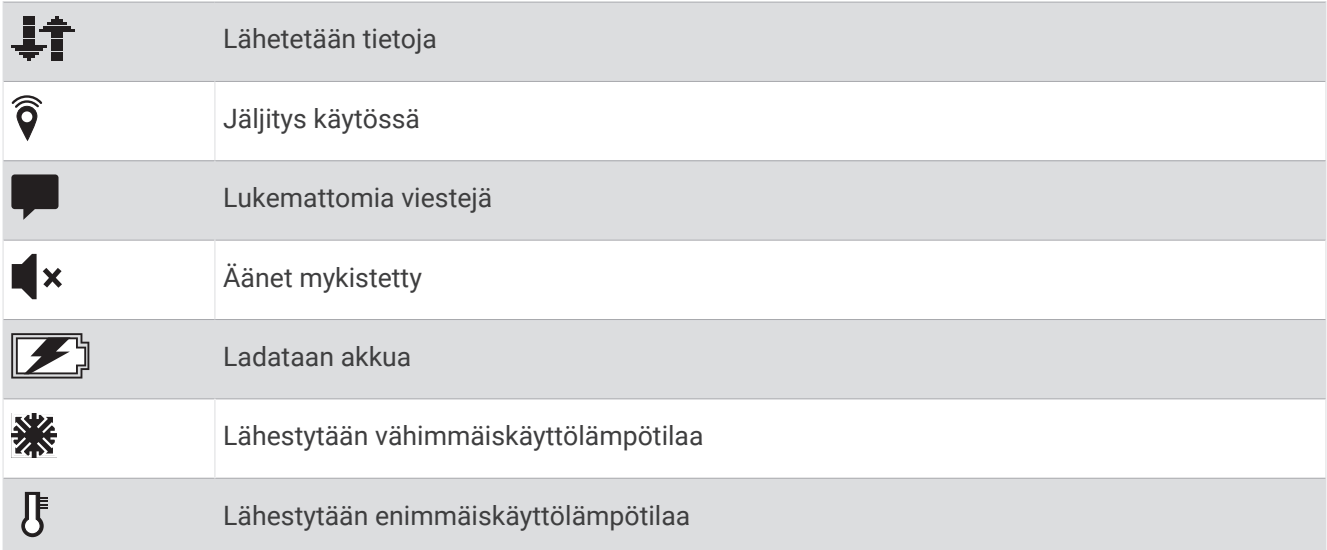

### <span id="page-6-0"></span>Puhelimen pariliitos ja laitteen aktivoiminen

### **VAROITUS**

Ennen kuin voit käyttää laitteessa inReach ominaisuuksia, kuten viestejä, SOS-toimintoa, jäljitystä ja inReachsää, sinun on aktivoitava se.

inReach laite toimii parhaiten pariliitettynä Garmin Messenger sovellukseen. Sovelluksella voit kirjoittaa ja lähettää viestejä puhelimesta sekä synkronoida yhteystietoja ja osallistumisilmoitusviestejä laitteen kanssa.

- **1** Käynnistä inReach laite.
- **2** Tuo yhteensopiva puhelin enintään 10 metrin (33 jalan) päähän laitteesta.
- **3** Lataa puhelimen sovelluskaupasta Garmin Messenger sovellus ja tee pariliitos näyttöön tulevien ohjeiden mukaisesti.
- **4** Aktivoi palvelusopimus näytön ohjeiden mukaisesti.

Kun laitteet on pariliitetty, ne muodostavat yhteyden toisiinsa automaattisesti ollessaan käynnissä ja Bluetooth® alueella.

#### Garmin Messenger sovellus

#### **VAROITUS**

Jotta voit käyttää tiettyjä inReach ominaisuuksia Garmin Messenger sovelluksessa, esimerkiksi SOS-toimintoa, jäljitystä ja inReach-sää, tarvitset aktiivisen satelliittitilauksen ja yhdistetyn inReach laitteen. Testaa sovellus aina, ennen kuin käytät sitä ulkona.

Kun sinulla on inReach tilaus ja yhdistetty inReach laite, voit käyttää Garmin Messenger sovelluksessa jäljitystä, SOS-toimintoa, inReach-sää ja palvelusopimuksen hallintaa. Sovelluksella voit myös viestitellä muiden inReach laitteen käyttäjien ja läheistesi kanssa. Sovellus toimii sekä Iridium® satelliittiverkossa että Internetissä (langattoman yhteyden tai puhelimen mobiilidatayhteyden kautta). Langattoman yhteyden tai puhelimen mobiilidatayhteyden kautta lähetetyt viestit eivät kerrytä datamaksuja tai lisämaksuja inReach tilaukseesi. Vastaanotetut viestit saattavat kerryttää kuluja, jos viestin toimitusta yritetään sekä Iridium satelliittiverkon että Internetin kautta. Mobiilidatasopimuksesi tekstiviestien vakiomaksut ovat voimassa.

Ilman inReach tilausta sovelluksen kautta voit viestitellä myös läheistesi kanssa. Kuka tahansa voit ladata sovelluksen ja yhdistää puhelimensa, minkä jälkeen hän voi olla yhteydessä muihin sovelluksen käyttäjiin Internetin kautta (kirjautumista ei tarvita). Lisäksi sovelluksen käyttäjät voivat luoda ryhmäviestiketjuja muiden tekstiviestipuhelinnumeroiden kanssa. Uudet, ryhmäviestiin lisätyt jäsenet voivat ladata sovelluksen nähdäkseen, mitä muut sanovat.

### Iridium satelliittiverkko

Laite tarvitsee hyvän näkyvyyden taivaalle voidakseen lähettää viestejä ja jälkipisteitä Iridium satelliittiverkon kautta. Jos hyvää näkyvyyttä taivaalle ei ole, laite yrittää lähettää tiedot, kunnes se löytää satelliittisignaaleja. **VIHJE:** satelliittivastaanotto toimii parhaiten, kun laitteen yläreuna on taivasta kohti.

### inReach tietojen synkronointi

Kun muutat tietojasi, kuten sopimusta, yhteystietoja tai osallistumisilmoitusviestejä, laite on synkronoitava Garmin Messenger sovelluksella.

- **1** Avaa Garmin Messenger sovellus.
- **2** Odota, kun tiedot synkronoituvat.

**VIHJE:** voit tarkistaa yhteyden tilan sovelluksen Laite-välilehdeltä.

### Päävalikko

<span id="page-7-0"></span>Voit selata päävalikkoa valitsemalla aloitussivulla <tai >.

**Yhdistäminen palvelimeen edellyttää kelloasetusten päivittämistä. Tee GPS-paikannus ja yritä asentaa uudelleen.**: voit aktivoida laitteen, jos ohitit aktivoinnin alkumäärityksessä (*[Puhelimen pariliitos ja laitteen](#page-6-0) [aktivoiminen](#page-6-0)*, sivu 3).

**Viestit**: voit lähettää ja vastaanottaa tekstiviestejä Iridium satelliittiverkon kautta (*Viestit*[, sivu 5\)](#page-8-0).

**Jäljitys**: voit aloittaa ja lopettaa jäljityksen (*[inReach jäljitys](#page-9-0)*, sivu 6).

**Sää**: voit pyytää sääennusteita (*Sää*[, sivu 8\)](#page-11-0).

**TracBack**: voit navigoida takaisin kulkemasi reitin alkuun (*Navigointi toiminnolla TracBack*<sup>®</sup>, sivu 4).

**Palvelusopimus**: voit testata laitteen (*Laitteen testaaminen*, sivu 4). Voit myös tarkastella sopimustietoja ja datakäyttöä (*[Datakäyttö ja historia](#page-11-0)*, sivu 8).

**Asetukset**: voit mukauttaa laite- ja järjestelmäasetuksia (*[Laitteen mukauttaminen](#page-12-0)*, sivu 9).

### Navigointi toiminnolla TracBack®

Voit navigoida takaisin kulkemasi reitin alkuun.

**HUOMAUTUS:** tämä voi olla kätevää, jos eksyt ja haluat palata leiripaikalle tai polun alkuun.

- 1 Voit selata päävalikkoa valitsemalla aloitussivulla **tai >**.
- **2** Valitse **TracBack**.
- **3** Paina **OK**-painiketta.
- **4** Voit selata tallennettuja pisteitä valitsemalla .
- **5** Valitse piste, johon navigoidaan, valitsemalla **OK**.
- **6** Valitse vaihtoehto:
	- voit navigoida takaisin valittuun pisteeseen kulkemallasi reitillä valitsemalla **Seuraa polkua**
	- voit navigoida takaisin valittuun pisteeseen suoraviivaisesti valitsemalla **Linnuntietä**.

Näet kompassinuolen, etäisyyden seuraavaan reittipisteeseen  $\Omega$  ja jäljellä olevan etäisyyden määränpäähän  $(2)$ .

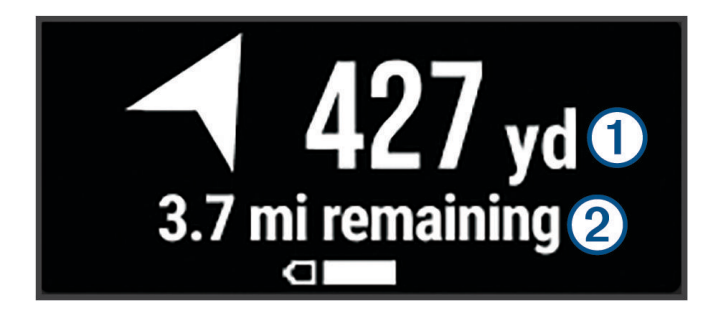

### Laitteen testaaminen

Varmista satelliittitilauksesi aktiivisuus testaamalla laite ulkona, ennen kuin käytät sitä matkalla.

1 Voit selata päävalikkoa valitsemalla aloitussivulla **tai .** 

- **2** Valitse **Palvelusopimus** > **Testaa palvelu**.
- **3** Paina **OK**-painiketta.
- **4** Valitse **Aloita testi**.

Odota, kun laite lähettää testiviestin. Kun saat vahvistusviestin, laite on valmis käytettäväksi.

### inReach laitteen ominaisuudet

### **VAROITUS**

<span id="page-8-0"></span>Jotta voit käyttää inReach ominaisuuksia inReach Messenger laitteessasi (esimerkiksi viestit, SOS, jäljitys ja inReach-sää), tarvitset aktiivisen satelliittitilauksen. Testaa laite aina, ennen kuin käytät sitä ulkona.

Varmista hyvä näkyvyys taivaalle, kun käytät viesti-, jäljitys- ja SOS-toimintoja, koska ne tarvitsevat satelliitteja toimiakseen oikein.

### *HUOMAUTUS*

Satelliittiviestintälaitteiden käyttö on säädeltyä tai kiellettyä joillakin hallintoalueilla. On käyttäjän vastuulla tuntea sovellettavat lait laitteen käyttöalueilla ja noudattaa niitä.

### **Viestit**

inReach Messenger laite lähettää ja vastaanottaa tekstiviestejä Iridium satelliittiverkon kautta. Voit lähettää viestejä tekstiviestipuhelinnumeroon, sähköpostiosoitteeseen tai toiseen inReach tekniikkaa käyttävään laitteeseen. Kaikki lähettämäsi viestit sisältävät sijaintitietosi, jos se on sallittua.

### Osallistumisilmoitusviestin lähettäminen

Osallistumisilmoitusviestit ovat viestejä, joissa on esimääritetty teksti ja vastaanottajat. Vastaanottajia voi mukauttaa Garmin Messenger sovelluksella.

- **1** Avaa aloitussivun toiminnot valitsemalla aloitussivulla **OK**.
- **2** Valitse **Sijainnin ilmoittaminen**.
- **3** Voit selata osallistumisilmoitusviestejä valitsemalla tai .
- **4** Valitse viesti valitsemalla **OK**.
- **5** Lähetä viesti painamalla **OK**-painiketta.

### Tekstiviestin lähettäminen

- 1 Voit selata päävalikkoa valitsemalla aloitussivulla **tai .**
- **2** Valitse **Viestit** > **Uusi viesti**.
- **3** Valitse vastaanottajat yhteystietoluettelostasi tai valitse **Kirjoita yhteystieto** ja anna kunkin vastaanottajan yhteystiedot.
- **4** Avaa asetusvalikko valitsemalla **OK**.
- **5** Valitse vaihtoehto:
	- Voit selata valmiita viestejä valitsemalla Val. pikatekstiviesti ja < tai >.
	- Voit kirjoittaa mukautetun viestin valitsemalla **Kirjoita vastaus**.
- **6** Kun viesti on valmis, valitse  $\mathcal{L}$ .
- **7** Lähetä viesti painamalla **OK**-painiketta.

**VIHJE:** voit kirjoittaa ja lähettää viestejä myös Garmin Messenger sovelluksella.

### Vastaaminen viestiin

- 1 Voit selata päävalikkoa valitsemalla aloitussivulla **tai >**.
- **2** Valitse **Viestit** ja valitse keskustelu.
- **3** Avaa asetusvalikko valitsemalla **OK**.
- **4** Valitse **Vastaa**.
- **5** Valitse vaihtoehto:
	- Voit selata valmiita viestejä valitsemalla **Val. pikatekstiviesti** ja **d**tai .
	- Voit kirjoittaa mukautetun viestin valitsemalla **Kirjoita vastaus**.
- **6** Kun viesti on valmis, valitse  $\blacktriangleright$ .
- **7** Lähetä viesti painamalla **OK**-painiketta.

### <span id="page-9-0"></span>Viestien tarkistaminen

Kun lähetät viestin, laite kuuntelee vastauksia 10 minuutin ajan. Laite myös tarkistaa uudet viestit tunnin välein. Kun käytät inReach jäljitystoimintoa, laite tarkistaa viestit automaattisesti jäljitysvälin mukaisesti.

**HUOMAUTUS:** jotta laite voi vastaanottaa viestejä, laitteesta on oltava selkeä näkyvyys taivaalle ja näkyvyys satelliittiin viestien tarkistusaikana.

Voit pakottaa laitteen tarkistamaan viestit tarkistamalla ne manuaalisesti, lähettämällä viestin tai lähettämällä jälkipisteen. Tarkistuksen aikana laite muodostaa yhteyden satelliitteihin ja vastaanottaa lähetystä odottavat viestit.

- **1** Avaa aloitussivun toiminnot valitsemalla aloitussivulla **OK**.
- **2** Valitse **Tarkista viestit**.

### Viestin tietojen näyttäminen

- 1 Voit selata päävalikkoa valitsemalla aloitussivulla **tai .**
- **2** Valitse **Viestit** ja valitse keskustelu.
- **3** Avaa asetusvalikko valitsemalla **OK**.
- **4** Valitse **Näytä tiedot**.

#### Viestien poistaminen

- 1 Voit selata päävalikkoa valitsemalla aloitussivulla **tai >**.
- **2** Valitse **Viestit** ja valitse keskustelu.
- **3** Avaa asetusvalikko valitsemalla **OK**.
- **4** Valitse **Poista**.

### inReach jäljitys

Voit tallentaa jälkipisteet inReach Messenger laitteesi jäljitystoiminnolla ja lähettää ne Iridium satelliittiverkon kautta määritetyin lähetysvälein.

#### Jäljityksen aloittaminen

- **1** Avaa aloitussivun toiminnot valitsemalla aloitussivulla **OK**.
- **2** Valitse **Aloita jäljitys**.

### Jäljityksen lopettaminen

- **1** Avaa aloitussivun toiminnot valitsemalla aloitussivulla **OK**.
- **2** Valitse **Lopeta jäljitys**.

### SOS

#### **VAROITUS**

Tarvitset aktiivisen satelliittitilauksen, jotta voit käyttää SOS-toimintoa. Testaa laite aina, ennen kuin käytät sitä ulkona.

Varmista hyvä näkyvyys taivaalle, kun käytät SOS-toimintoa, koska se tarvitsee satelliitteja toimiakseen oikein.

#### *HUOMAUTUS*

Satelliittiviestintälaitteiden käyttö on säädeltyä tai kiellettyä joillakin hallintoalueilla. On käyttäjän vastuulla tuntea sovellettavat lait laitteen käyttöalueilla ja noudattaa niitä.

Hätätilanteessa voit ottaa inReach Messenger laitteella yhteyden Garmin Response<sup>3M</sup> keskukseen ja pyytää apua. SOS-painikkeen painallus lähettää viestin Garmin Response tiimille, joka ilmoittaa tilanteestasi asianmukaisille hätäpalveluille. Voit pitää yhteyttä Garmin Response tiimiin hätätilanteen aikana odottaessasi avun saapumista. Käytä SOS-toimintoa ainoastaan todellisessa hätätilanteessa.

### SOS-pelastuksen aloittaminen

Voit aloittaa SOS-pelastuksen laitteen ollessa käynnissä tai sammutettuna, jos laite toimii paristovirralla.

**1** Nosta suojus **1 SOS**-painikkeen **2** päältä.

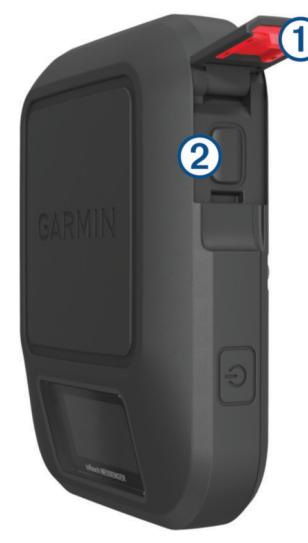

- **2** Paina **SOS**-painiketta pitkään.
- **3** Odota SOS-laskuria.

Laite lähettää hätävastauspalveluun oletusviestin, joka sisältää sijaintitietosi.

**4** Vastaa vahvistusviestiin, jonka saat hätävastauspalvelulta.

Vastauksestasi hätävastauspalvelu tietää, että pystyt pitämään yhteyttä pelastusoperaation aikana. Vaikket vastaisi, hätäpalvelu aloittaa pelastusoperaation.

Pelastusoperaation ensimmäisten 10 minuutin aikana päivitetty sijainti lähetetään hätävastauspalvelulle minuutin välein. Ensimmäisten 10 minuutin jälkeen päivitetty sijainti lähetetään akun säästämiseksi 10 minuutin välein.

**VIHJE:** voit lähettää SOS-pyynnön ja olla yhteydessä Garmin Response tiimiin myös Garmin Messenger sovelluksella. SOS-ominaisuuden käyttäminen sovelluksessa edellyttää aktiivista satelliittitilausta.

### Mukautetun SOS-viestin lähettäminen

Kun olet aloittanut SOS-pelastuksen painamalla SOS-painiketta, voit vastata mukautetulla viestillä.

- 1 Voit selata päävalikkoa valitsemalla aloitussivulla <tai >.
- **2** Valitse **SOS** > **Vastaa**.
- **3** Valitse vaihtoehto:
	- Voit selata valmiita viestejä valitsemalla **Val. pikatekstiviesti** ja **<a tai >**.
	- Voit kirjoittaa mukautetun viestin valitsemalla **Kirjoita vastaus**.

Vastauksestasi hätävastauspalvelu tietää, että pystyt pitämään yhteyttä pelastusoperaation aikana.

#### SOS-pyynnön peruuttaminen

Jos et tarvitse enää apua, voit peruuttaa SOS-pyynnön, kun se on lähetetty hätävastauspalveluun.

- **1** Nosta suojus ja paina **SOS**-painiketta pitkään.
- **2** Valitse **Peruuta SOS**.
- **3** Kun saat kehotteen vahvistaa peruutuspyyntö, valitse **Peruuta SOS**.

Laite lähettää peruutuspyynnön. Kun vastaanotat vahvistusviestin hätävastauspalvelulta, laite palaa normaaliin käyttötilaan.

### Sää

<span id="page-11-0"></span>**inReach-sää**: voit vastaanottaa säätietoja inReach tilauksesi kautta. Laite voi pyytää inReachviestillä perus- tai merisääennusteita taikka laajoja sääennusteita. Voit vastaanottaa sääennusteita nykyisestä sijainnistasi tai uudesta sijainnista, kuten tallennetusta reittipisteestä. Sääennusteet kerryttävät datamaksuja tai lisämaksuja inReach tilaukseesi.

### inReach sääennusteen pyytäminen

Varmista tehokkuus tarkistamalla, että laitteesta on selkeä näkyvyys taivaalle, kun pyydät inReach sääennustetta.

- 1 Voit selata päävalikkoa valitsemalla aloitussivulla **tai .**
- **2** Valitse **Sää**.
- **3** Avaa asetusvalikko valitsemalla **OK**.
- **4** Valitse **Päivitä ennuste**.
- **5** Valitse tarvittaessa ennusteen tyyppi.

**HUOMAUTUS:** saat parhaan tuloksen pyytämällä merisääennustetta sijainnista, joka on kaukana rannikosta ja suuressa vesistössä. Meriennusteita ei ole käytettävissä maasijainneista tai sisävesiltä.

Laite lähettää ennustepyynnön. Sääennustetietojen vastaanottaminen saattaa kestää useita minuutteja. Kun laite on ladannut tiedot, voit tarkastella ennustetta milloin tahansa, kunnes kaikki ennusteen tiedot ovat vanhenneet. Voit myös päivittää ennusteen milloin tahansa.

**HUOMAUTUS:** ennusteen päivitys kerryttää data- tai lisäkäyttömaksuja.

### inReach sääennusteen päivittäminen

Voit päivittää inReach sääennusteen, joka on vanhentunut tai sisältää vanhentuneita tietoja. Ennusteen päivittämisestä koituu samat datamaksut tai lisämaksut kuin ennusteen pyytämisestä.

- 1 Voit selata päävalikkoa valitsemalla aloitussivulla **tai >**.
- **2** Valitse **Sää**.
- **3** Avaa asetusvalikko valitsemalla **OK**.
- **4** Valitse **Päivitä ennuste**.

Laite pyytää päivitettyä ennustetta. Jos päivität Oma sijainti -ennusteen, laite pyytää nykyisen sijaintisi päivitettyä ennustetta. Päivitettyjen sääennustetietojen vastaanottaminen saattaa kestää useita minuutteja.

### Sääsijainnin vaihtaminen

Lisää sääsijainteja Garmin Messenger sovelluksessa, jotta voit vaihtaa sääsijaintia.

- 1 Voit selata päävalikkoa valitsemalla aloitussivulla tai .
- **2** Valitse **Sää**.
- **3** Avaa asetusvalikko valitsemalla **OK**.
- **4** Valitse **Vaihda sijainti**.
- **5** Valitse sijainti.

### Datakäyttö ja historia

Voit tarkastella sopimustietoja ja datakäyttöä inReach Messenger laitteessa.

### Sopimustietojen tarkasteleminen

Voit tarkastella nykyisen datasopimuksesi tietoja ja tarkistaa datasopimuksen päivitykset.

- 1 Voit selata päävalikkoa valitsemalla aloitussivulla **tai >**.
- **2** Valitse **Palvelusopimus** > **Sopimustiedot**.

### <span id="page-12-0"></span>Datakäytön tarkasteleminen

Voit tarkastella nykyisen laskutuskauden aikana lähetettyjen viestien, osallistumisilmoitusviestien ja jälkipisteiden määrää. Datakäyttölaskuri nollautuu automaattisesti kunkin laskutuskauden alussa.

- 1 Voit selata päävalikkoa valitsemalla aloitussivulla **tai .**
- **2** Valitse **Palvelusopimus** > **Datakäyttö**.

### Laitteen mukauttaminen

### Jäljitysasetukset

Voit selata päävalikkoa valitsemalla aloitussivulla tai . Valitse **Asetukset** > **Jäljitys**.

**Lähetysväli**: Määrittää, miten usein laite tallentaa jälkipisteen ja lähettää sen satelliittiverkon kautta.

**HUOMAUTUS:** Lähetysväli tiheys vaikuttaa akunkestoon (*[Akkutiedot](#page-17-0)*, sivu 14).

**Automaattinen jälki**: määrittää laitteen aloittamaan jäljityksen, kun laite käynnistetään.

### Ääniasetukset

Voit selata päävalikkoa valitsemalla aloitussivulla tai . Valitse **Asetukset** > **Äänet**.

**Mykistä kaikki**: mykistää kaikki laitteen äänet.

**Volyymi**: määrittää laitteen äänenvoimakkuuden.

**Soi, kunnes luettu**: määrittää laitteen soimaan, kunnes luet uuden viestin. Tämä ominaisuus on kätevä, jos olet meluisassa ympäristössä.

**Viestin vastaanotto**: määrittää viestin vastaanottoäänen.

**Viesti lähetetty**: määrittää viestin lähetysäänen.

**Kriittinen hälytys**: määrittää äänen, joka kuuluu, kun laite vastaanottaa kriittisen hälytyksen.

**Sammuta**: määrittää laitteen sammutusäänen.

### Puhelinasetukset

Voit selata päävalikkoa valitsemalla aloitussivulla tai . Valitse **Asetukset** > **Puhelin**.

**Bluetooth-tila**: ottaa Bluetooth tekniikan käyttöön ja poistaa sen käytöstä.

**Tila**: näyttää pariliitetyn laitteen yhteyden tilan.

**Pariliitä laite**: voit pariliittää laitteen yhteensopivaan Bluetooth älypuhelimeen. Tällä asetuksella voit käyttää Bluetooth yhteysominaisuuksia Garmin Messenger sovelluksessa.

### inReach-etäkäyttö asetukset

Voit käyttää joitakin inReach Messenger ominaisuuksia toisella yhteensopivalla laitteella, jossa on käytössä langaton ANT+® tekniikka, kuten fēnix® kellolla. inReach-etäkäyttö avulla voit tarkastella saapuvia viestejä, lähettää osallistumisilmoitusviestejä, aloittaa ja lopettaa jäljityksen sekä aloittaa tai peruuttaa SOS-kutsun.

Voit selata päävalikkoa valitsemalla aloitussivulla tai . Valitse **Asetukset** > **inReach-etäkäyttö**.

**Tila**: ottaa käyttöön tai poistaa käytöstä inReach-etäkäyttö, ja voit käyttää joitakin inReach ominaisuuksia toisella yhteensopivalla laitteella.

**Laitetunnus**: näyttää laitteen numeron ANT+ kanavaa varten.

**Vahvistus**: ottaa käyttöön käyttäjän vahvistuksen, jotta voidaan olla yhteydessä langattomaan laitteeseen.

**Vahvistetut laitteet**: näyttää luettelon vahvistetuista laitteista, joihin tämä laite voi muodostaa langattoman yhteyden.

### <span id="page-13-0"></span>Järjestelmäasetukset

Voit selata päävalikkoa valitsemalla aloitussivulla tai . Valitse **Asetukset** > **Järjestelmä**. **Näyttö**: voit säätää taustavalon kirkkautta ja aikaa, jonka kuluttua taustavalo sammuu.

**Aika**: määrittää kellonajan esitysmuodon ja aikavyöhykkeen (*Aika-asetukset*, sivu 10).

**Yksikkö**: määrittää laitteen mittayksikön (*Yksikköasetukset*, sivu 10).

**Kieli**: voit asettaa tekstin kielen laitteessa.

**HUOMAUTUS:** tekstin kielen vaihtaminen ei vaihda käyttäjän antamien tietojen kieltä.

**Vastakkainen lataus**: voit ladata muita laitteita inReach laitteella (*Vastakkaisen latauksen käyttäminen*, sivu 10).

**USB-tila**: määrittää laitteen käyttämään MTP (Media Transfer Protocol) -tilaa tai Garmin® tilaa, kun se liitetään tietokoneeseen.

**Näyttökuvat**: voit ottaa kuvan laitteen näytöstä.

**Nollaa**: voit nollata käyttäjätiedot ja asetukset (*[Kaikkien oletusasetusten palauttaminen](#page-15-0)*, sivu 12).

**Ohjelmistopäivitys**: voit asentaa laitteeseen ladattuja ohjelmistopäivityksiä.

**Tietoja**: näyttää IMEI-numeron ja valtuutuskoodin sekä ohjelmisto-, käyttöoikeus- ja säädöstiedot.

### Aika-asetukset

Voit selata päävalikkoa valitsemalla aloitussivulla tai . Valitse **Asetukset** > **Järjestelmä** > **Aika**. **Ajan esitys**: määrittää laitteeseen 12 tai 24 tunnin kellon.

**Aikavyöhyke**: määrittää laitteen aikavyöhykkeen.

**Kesäaika**: määrittää laitteen käyttämään kesäaikaa. Tämä vaihtoehto ei ole käytettävissä, kun Aikavyöhyke on Automaattinen.

### Yksikköasetukset

Voit selata päävalikkoa valitsemalla aloitussivulla tai . Valitse **Asetukset** > **Järjestelmä** > **Yksikkö**. **Nopeus/matka**: määrittää etäisyyden mittayksikön.

**Tuulen nopeus**: määrittää tuulen nopeuden mittayksikön.

**Lämpötila**: määrittää lämpötilan yksiköksi Fahrenheit (°F) tai Celsius (°C).

**Paine**: määrittää paineen mittayksikön.

**Suuntima**: asettaa kompassin pohjoisen viitteeksi todellisen tai magneettisen pohjoisen.

### Vastakkaisen latauksen käyttäminen

Vastakkainen lataus voit ladata muita laitteita inReach laitteella.

- 1 Voit selata päävalikkoa valitsemalla aloitussivulla **tai >**.
- **2** Valitse **Asetukset** > **Järjestelmä** > **Vastakkainen lataus**.
- **3** Ota toiminto käyttöön valitsemalla **Kyllä**.
- **4** Liitä inReach laite ladattavaan laitteeseen USB-kaapelilla.

Vastakkainen lataus toimii enintään 20 minuuttia ja poistuu sen jälkeen käytöstä automaattisesti.

**5** Tarvittaessa voit jatkaa lataamista toistamalla vaiheet 1–4.

**HUOMAUTUS:** jos inReach laitteen akun varaus laskee alle 25 prosenttiin, Vastakkainen lataus pysähtyy automaattisesti.

### Laitteen tiedot

### <span id="page-14-0"></span>Tuotepäivitykset

Asenna tietokoneeseen Garmin Express™ [\(www.garmin.com/express\)](http://www.garmin.com/express). Asenna puhelimeen Garmin Messenger sovellus.

Tämä helpottaa näiden palvelujen käyttöä Garmin laitteissa:

- Ohjelmistopäivitykset
- Tietojen lataaminen palveluun Garmin Messenger
- Tuotteen rekisteröiminen

### Määrittäminen: Garmin Express

- **1** Liitä laite tietokoneeseen USB-kaapelilla.
- **2** Siirry osoitteeseen [garmin.com/express](https://www.garmin.com/express).
- **3** Seuraa näytön ohjeita.

### Lisätietojen saaminen

Lisätietoja tästä laitteesta on yhtiön Garmin sivustossa.

- Osoitteesta [support.garmin.com](http://support.garmin.com) saat lisää oppaita, artikkeleita ja ohjelmistopäivityksiä.
- Saat lisätietoja valinnaisista lisävarusteista ja varaosista osoitteesta [buy.garmin.com](http://buy.garmin.com) tai Garmin jälleenmyyjältä.

### Lainsäädännöllisten e-label-tietojen ja yhdenmukaisuustietojen tarkasteleminen

Tämän laitteen tyyppimerkintä toimitetaan sähköisesti. E-label-tiedot saattavat sisältää säädöstietoja, kuten FCC:n tunnistenumeroita tai alueellisia yhdenmukaisuusmerkintöjä sekä sovellettavia tuote- ja lisensointitietoja.

- **1** Valitse päävalikosta **Asetukset**.
- **2** Valitse **Järjestelmä**.
- **3** Valitse **Tietoja**.

### Painikkeiden lukitseminen ja avaaminen

Voit välttää turhat painallukset lukitsemalla laitteen painikkeet.

- **1** Avaa virtavalikko valitsemalla (<sup>I</sup>).
- **2** Valitse **Lukitse painikkeet**.
- **3** Voit avata painikkeiden lukituksen valitsemalla (<sup>I</sup>).

### Laitteen huoltaminen

#### *HUOMAUTUS*

Vältä kemiallisia puhdistusaineita, liuottimia ja hyönteismyrkkyjä, jotka voivat vahingoittaa muoviosia ja pintoja. Älä säilytä laitetta erittäin kuumissa tai kylmissä paikoissa, koska laite saattaa vahingoittua pysyvästi.

Laite on vedenpitävä IEC-standardin 60529 IPX7 mukaan. Se kestää 30 minuutin upottamisen 1 metrin syvyyteen. Pidempi upotus saattaa vahingoittaa laitetta. Pyyhi laite kuivaksi ja kuivata se ilmavassa paikassa veteen upottamisen jälkeen, ennen kuin käytät tai lataat sitä.

Huuhtele laite perusteellisesti puhtaalla vedellä, kun laitetta on käytetty kloori- tai suolavedessä.

### Laitteen puhdistaminen

- **1** Käytä miedolla pesuaineliuoksella kostutettua liinaa.
- **2** Pyyhi laite kuivaksi.

### <span id="page-15-0"></span>Vianmääritys

### Akunkeston maksimoiminen

- Vähennä taustavalon aikakatkaisuaikaa ja kirkkautta (*[Järjestelmäasetukset](#page-13-0)*, sivu 10).
- Vähennä jäljityksen **Lähetysväli** tiheyttä (*[Jäljitysasetukset](#page-12-0)*, sivu 9).
- Poista Bluetooth tekniikka käytöstä (*[Puhelinasetukset](#page-12-0)*, sivu 9).
- Poista ANT+ tekniikka käytöstä (*[inReach-etäkäyttö asetukset](#page-12-0)*, sivu 9).

### Kaikkien oletusasetusten palauttaminen

Voit palauttaa kaikkien laitteen asetusten oletusarvot.

- 1 Voit selata päävalikkoa valitsemalla aloitussivulla tai .
- **2** Valitse **Asetukset** > **Järjestelmä** > **Nollaa**.
- **3** Valitse vaihtoehto:
	- Voit palauttaa kaikkien laitteen asetusten oletusarvot ja tallentaa kaikki käyttäjän lisäämät tiedot valitsemalla **Palauta oletusasetukset**.
	- Voit palauttaa kaikkien laitteen asetusten oletusarvot ja poistaa kaikki käyttäjän lisäämät tiedot valitsemalla **Poista tiedot ja nollaa asetukset**.

### Laitteen kieli on väärä

Voit vaihtaa laitteen kielivalintaa, jos olet valinnut väärän kielen vahingossa.

- 1 Valitse aloitussivulla ...
- **2** Vieritä luettelon viimeiseen kohtaan ja valitse se.
- **3** Vieritä luettelon viimeiseen kohtaan ja valitse se.
- **4** Vieritä luettelon neljänteen kohtaan ja valitse se.
- **5** Valitse kieli.

### <span id="page-16-0"></span>inReach laitteen lataaminen

#### *HUOMAUTUS*

Voit estää korroosiota kuivaamalla USB-portin ja suojuksen ja niitä ympäröivän alueen ennen laitteen lataamista tai liittämistä tietokoneeseen.

**HUOMAUTUS:** laite ei lataudu, jos lämpötila on hyväksytyn alueen ulkopuolella (*Tekniset tiedot*, sivu 13).

**1** Nosta suojusta $(1)$ .

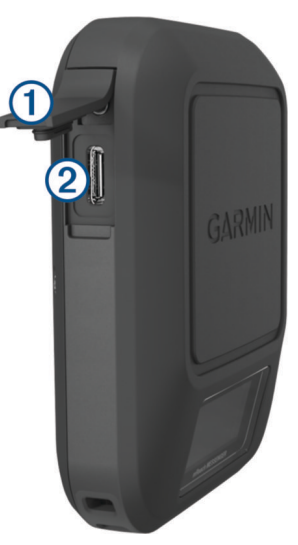

- **2** Liitä virtajohdon pienempi liitin laitteen latausporttiin 2.
- **3** Liitä virtajohdon toinen pää yhteensopivaan verkkolaitteeseen.
- **4** Liitä verkkolaite pistorasiaan.

Laite näyttää akun nykyisen varaustason.

#### Virran säästäminen laitetta ladattaessa

- **1** Liitä laite ulkoiseen virtalähteeseen.
- **2** Paina virtapainiketta, kunnes näyttö sammuu.

Laite siirtyy pienen tehon akunlataustilaan ja akun varaustila ilmestyy näyttöön.

**3** Lataa laitteen akku täyteen.

### Tekniset tiedot

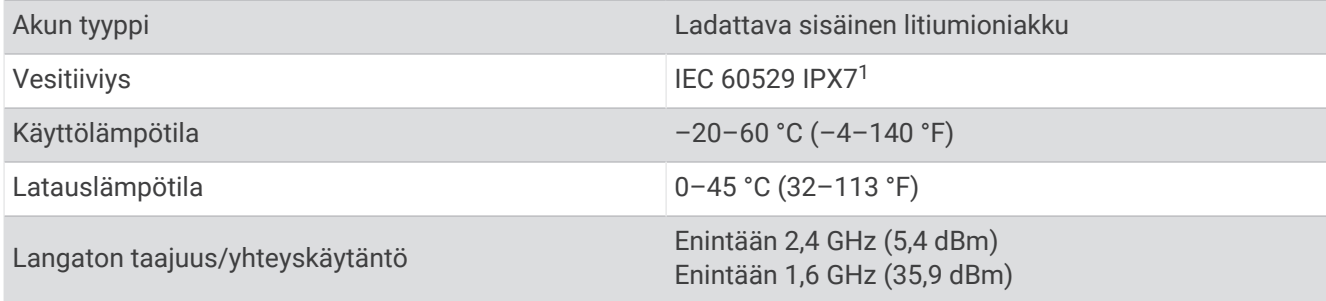

<sup>1</sup> Laite kestää satunnaisen upottamisen enintään 1 metrin syvyiseen veteen enintään 30 minuutiksi. Lisätietoja on osoitteessa [www.garmin.com/waterrating.](http://www.garmin.com/waterrating)

### <span id="page-17-0"></span>Akkutiedot

Todellinen akunkesto määräytyy laiteasetusten mukaan. Varmista akun käyttöiän optimaalisen suorituskyvyn takaamiseksi, että näköyhteys taivaalle on esteetön.

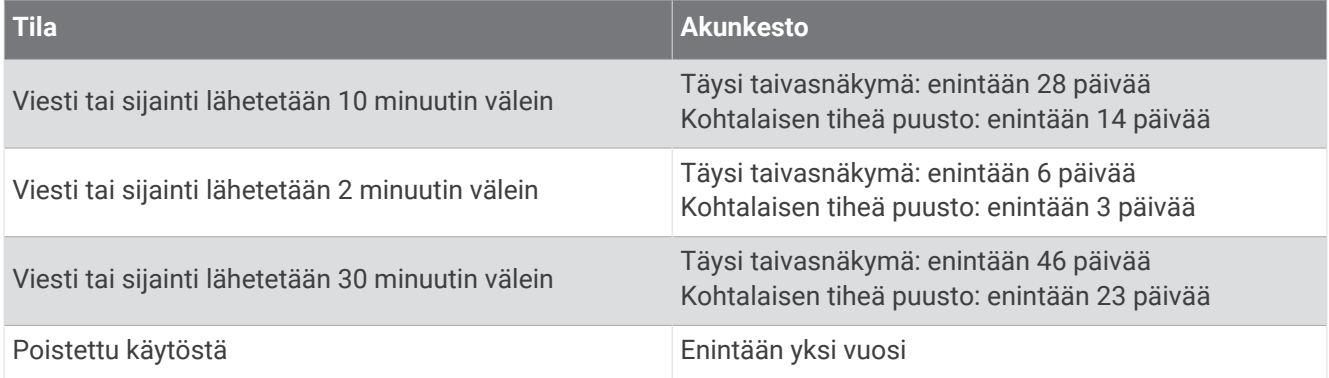

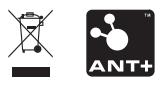

Joulukuu 2022 GUID-5919E4DF-BE2C-4897-AE03-3BF5B0AD3ACA v3